# <span id="page-0-0"></span>**Dell™ Vostro™ A840/A860 Servicehåndbog**

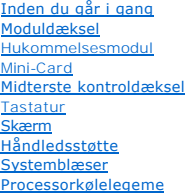

**[Processor](file:///C:/data/systems/vosA860/dk/sm/cpu.htm#wp1084976) [Harddisk](file:///C:/data/systems/vosA860/dk/sm/hdd.htm#wp1109848)** [Møntcellebatteriet](file:///C:/data/systems/vosA860/dk/sm/coinbatt.htm#wp1179886) [Optisk drev](file:///C:/data/systems/vosA860/dk/sm/optical.htm#wp999869) Høittaler [Internt kort med Bluetooth](file:///C:/data/systems/vosA860/dk/sm/bluetoot.htm#wp1038494)<sup>®</sup> trådløs eknologi [Systemkort](file:///C:/data/systems/vosA860/dk/sm/sysboard.htm#wp1000473) **[Batterilåseanordning](file:///C:/data/systems/vosA860/dk/sm/battery_.htm#wp1042554)** [Flashopdatering af BIOS](file:///C:/data/systems/vosA860/dk/sm/bios.htm#wp1084976)

### **Noter, bemærkninger og advarsler**

**OBS!** En OBS! angiver vigtige oplysninger, som du kan bruge for at udnytte computeren optimalt.

**BEMÆRKNING:** En BEMAERKNING angiver enten en mulig beskadigelse af hardware eller tab af data og oplyser dig om, hvordan du kan undgå dette<br>problem.

**ADVARSEL: En ADVARSEL angiver mulig tingskade, legemsbeskadigelse eller død.** 

**Oplysningerne i dette dokument kan ændres uden varsel. © 2008 Dell Inc. Alle rettigheder forbeholdt.**

Enhver form for gengivelse af disse materialer uden skriftlig tilladelse fra Dell Inc. er strengt forbudt.

Anvendte varemærker i denne tekst: *Deil, DELL-*logoet og *Vostro* er varemærker, som tilhører Dell Inc.; *Bluetooth* er et registreret varemærke, der ejes af Bluetooth SIG, Inc. og<br>anvendes af Dell under licens. *Microsof* 

Andre varemærker og firmanavne kan være brugt i dette dokument til at henvise til enten defysiske eller juridiske personer, som gen en på mærkerne og navnene, eller til<br>deres produkter. Dell Inc. fraskriver sig enhver ting

**Model PP38L, PP37L**

**September 2008 Rev. A01**

# **Moduldæksel**

**Dell™ Vostro™ A840/A860 Servicehåndbog** 

- [Fjernelse af moduldækslet](#page-1-0)
- [Påsætning af moduldækslet](#page-1-1)

ADVARSEL: Før du arbejder med computerens indvendige dele, skal du læse de sikkerhedsinstruktioner, der fulgte med computeren. Se<br>webstedet Regulatory Compliance på www.dell.com/regulatory\_compliance for at få yderligere o

**BEMÆRKNING:** For at undgå elektrostatisk afladning bør du jorde dig selv ved hjælp af en jordingsrem eller ved jævnligt at røre ved en umalet<br>metaloverflade (f.eks. et stik på bagsiden af computeren).

# <span id="page-1-0"></span>**Fjernelse af moduldækslet**

- 1. Følg procedurerne i [Inden du går i gang](file:///C:/data/systems/vosA860/dk/sm/before.htm#wp1438061).
- 2. Vend computeren om.
- 3. Skru de to skruer fra moduldækslet ud.

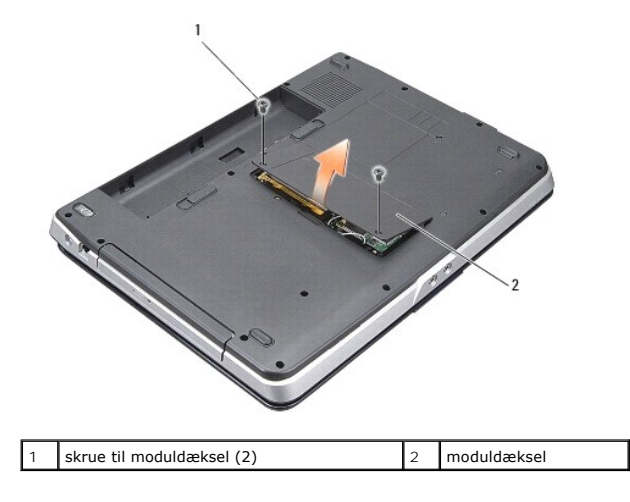

4. Løft moduldækslet væk fra computeren.

# <span id="page-1-1"></span>**Påsætning af moduldækslet**

- 1. Sæt moduldækslet på igen.
- 2. Skru de to skruer i moduldækslet.
- 3. Skub batteriet ind i sin bås indtil det klikker på plads.

#### **Batterilåseanordning Dell™ Vostro™ A840/A860 Servicehåndbog**

- [Fjernelse af batterilåseanordningen](#page-2-0)
- [Isætning af batterilåsanordningen](#page-2-1)

ADVARSEL: Før du arbejder med computerens indvendige dele, skal du læse de sikkerhedsinstruktioner, der fulgte med computeren. Se<br>webstedet Regulatory Compliance på www.dell.com/regulatory\_compliance for at få yderligere o

**BEMÆRKNING:** For at undgå elektrostatisk afladning bør du jorde dig selv ved hjælp af en håndledsjordingsrem eller ved jævnligt at røre ved et at 0 stikkene på computerens bagside.

# <span id="page-2-0"></span>**Fjernelse af batterilåseanordningen**

- 1. Følg instruktionerne i [Inden du går i gang](file:///C:/data/systems/vosA860/dk/sm/before.htm#wp1438061).
- 2. Fjern systemkortet (se [Systemkort](file:///C:/data/systems/vosA860/dk/sm/sysboard.htm#wp1000473)).
- 3. Skru skruen ud af batterilåsepalen, og fjern den.
- 4. Skru skruen ud af batteribåsens frigørelseslås.

**BEMÆRKNING:** Før du fjerner batteriudløsningsknappen skal du lægge mærke til knappens retningen for at sikre korrekt installation, når knappen sættes i igen.

- 5. Skub batterilåseanordningen mod højre, og fjern den.
- 6. Løsn låsefjederen fra låsen.

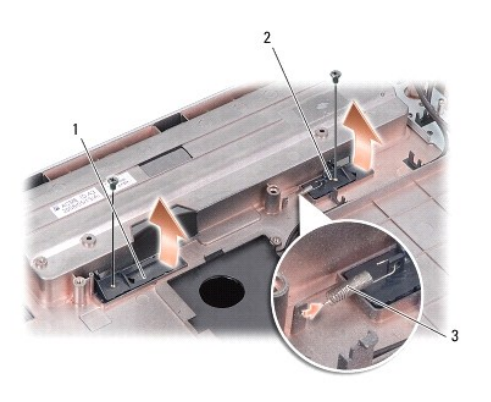

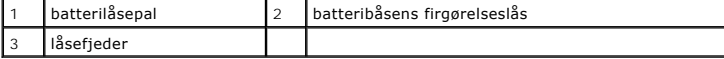

# <span id="page-2-1"></span>**Isætning af batterilåsanordningen**

BEMÆRKNING: Sørg for, at batterilåseanordningen sidder rigtigt. Indhakket til knappen skal vende opad, når anordningen installeres.

- 1. Sæt fjederen i og skub batterilåseanordningen på plads.
- 2. Skru skruer i igen, og stram dem.
- 3. Sæt systemkortet i (se [Isætning af systemkortet](file:///C:/data/systems/vosA860/dk/sm/sysboard.htm#wp1033663)).
- 4. Skub batteriet ind i batteribåsen til det klikker på plads.

#### **Inden du går i gang Dell™ Vostro™ A840/A860 Servicehåndbog**

- 
- [Anbefalet værktøj](#page-4-0)   $\bullet$  Slukning af com
- 
- [Før arbejde inde i computeren](#page-4-2)

Dette afsnit indeholder oplysninger om fremgangsmåder til fjernelse og installation af komponenterne i computeren. Medmindre andet er angivet, antager hver af procedurerne, at følgende betingelser er opfyldt:

- 1 Du har udført trinnene i [Slukning af computeren](#page-4-1) og [Før arbejde inde i computeren](#page-4-2).
- l Du har læst sikkerhedsinformationen, som fulgte med din computer*.*
- l En komponent kan udskiftes, eller hvis den er købt separat, installeres ved at foretage fjernelsesproceduren i modsat rækkefølge.

### <span id="page-4-0"></span>**Anbefalet værktøj**

Procedurerne i dette dokument kræver eventuelt følgende værktøj:

- l Lille, almindelig skruetrækker
- l Stjerneskruetrækker
- l Cd med Flash BIOS-opdateringsprogram

### <span id="page-4-1"></span>**Slukning af computeren**

BEMÆRKNING: Før du slukker for computeren, skal du gemme og lukke alle åbne filer og afslutte alle åbne programmer.

- 1. Gem og luk alle åbne filer, og luk alle åbne programmer.
- 2. Klik på **Start** , klik på pilen , og klik derefter på **Luk**.

Computeren slukker, når operativsystemets nedlukningsproces er færdig.

3. Sørg for, at computeren og alle tilsluttede enheder er slukket. Hvis computeren og de tilsluttede enheder ikke blev slukket automatisk, da du lukkede operativsystemet, skal du trykke på tænd/sluk-knappen og holde den nede, indtil computeren slukker.

### <span id="page-4-2"></span>**Før arbejde inde i computeren**

Følg nedenstående sikkerhedsretningslinjer for at beskytte computeren imod mulig beskadigelse og af hensyn til din egen sikkerhed.

- ADVARSEL: Før du arbejder med computerens indvendige dele, skal du læse de sikkerhedsinstruktioner, der fulgte med computeren. Se<br>webstedet Regulatory Compliance på www.dell.com/regulatory\_compliance for at få yderligere o
- **BEMÆRKNING:** Håndter komponenter og kort forsigtigt. Rør ikke ved komponenterne eller kortenes kontaktområder. Hold et kort i kanterne eller i<br>opsætningsrammen. Hold en komponent som f.eks. en processor ved dens kanter og
- BEMÆRKNING: Kun en certificeret servicetekniker bør foretage reparationer på computeren. Skade på grund af servicering, som ikke er godkendt af Dell, er ikke dækket af garantien.
- Θ **BEMÆRKNING:** Når du frakobler et kabel, skal du tage fat i dets stik eller dets trækflig og ikke i selve kablet. Nogle kabler har stik med låsetappe. Hvis<br>du frakobler et sådant kabel, bør du trykke på låsetappene, før du
- BEMÆRKNING: Udfør følgende trin før du begynder arbejde inde i computeren for at undgå skade på computeren.
- 1. Sørg for, at arbejdsoverfladen er jævn og ren for at forhindre, at computerdækslet bliver ridset.
- 2. Sluk computeren (se [Slukning af computeren](#page-4-1))

**BEMÆRKNING:** Når du skal frakoble et netværkskabel, skal du først afbryde kablet fra computeren og derefter fjerne det fra netværksenheden.

3. Frakobl alle telefon- og netværkskabler fra computeren.

- 4. Luk skærmen og vend computeren om på en flad arbejdsflade.
- 5. Frakobl computeren og alle tilsluttede enheder fra deres stikkontakter.
- BEMÆRKNING: For at undgå at beskadige systemkortet skal du fjerne det primære batteri, inden du servicerer computeren.

**BEMÆRKNING:** For at undgå skade på computeren, må du kun bruge det batteri, der er beregnet til denne bestemte Dell-computer. Brug ikke<br>batterier, som er beregnet til andre Dell-computere.

- 6. Fjern det primære batteri:
	- a. Lås batteriet op ved at skubbe låsepalen til batteriet mod den ydre kant.
	- b. Skub på batteribåsens frigørelseslås, og hold på den.
	- c. Fjern batteriet fra batteribåsen.

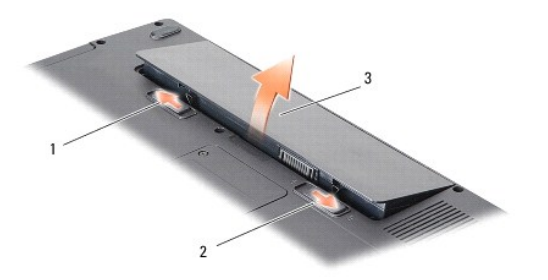

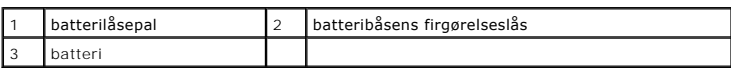

7. Tryk på tænd/sluk-knappen for at jordforbinde systemkortet.

i.

#### **Flashopdatering af BIOS Dell™ Vostro™ A840/A860 Servicehåndbog**

- 
- [Flashopdatering af BIOSen fra en cd](#page-6-0)
- **O** Flashopdatering af BIOSen fra hardd

Hvis der følger en BIOS-opdateringsprogram-cd med det nye systemkort, skal du flashopdatere BIOSen fra cden. Hvis du ikke har et BIOS-<br>opdateringsprogram, skal du flashe din BIOS fra harddisken.

### <span id="page-6-0"></span>**Flashopdatering af BIOSen fra en cd**

1. Sørg for at AC-adapteren er sat til og at hovedbatteriet er installeret korrekt.

**OBS!** Hvis du bruger en BIOS-opdateringsprogram-cd til at flashopdatere BIOS, skal du indstille computeren til at starte fra en cd, inden du sætter cden

2. Sæt BIOS-opdateringsprogram-cd´en i, og genstart computeren.

Følg instruktionerne, som bliver vist på skærmen. Computeren fortsætter med at starte op og opdaterer den nye BIOS. Når flash-opdateringen er færdig,<br>genstarter computeren automatisk.

- 3. Tryk på <F2> under POST for at få adgang til systemets opsætningsprogram.
- 4. Tryk på <Alt> <f> for at gendanne computerens standardindstillinger.
- 5. Tryk på <Esc>, vælg **Gem ændringer og genstart**, og tryk på <Enter> for at gemme konfigurationsændringerne.
- 6. Fjern BIOS-opdaterings-cd'en fra drevet, og genstart computeren.

### <span id="page-6-1"></span>**Flashopdatering af BIOSen fra harddisken**

- 1. Sørg for at AC-adapteren er sat til, at hovedbatteriet er installeret korrekt og at der er sat et netværkskabel i.
- 2. Tænd computeren.
- 3. Find den seneste BIOS-opdateringsfil til din computer på **support.dell.com**.
- 4. Klik på **Hent nu** for at hente filen.
- 5. Hvis **Eksporter overensstemmelsesfraskrivelses**-vinduet vises, skal du klikke på **Ja, jeg accepterer aftalen**. Vinduet **Filoverførsel** vises.
- 6. Klik på **Gem programmet til disk**, og klik derefter på **OK**.

Vinduet **Gem i** vises.

7. Klik på nedpilen for at se menuen **Gem i**, vælg **Skrivebord**, og klik derefter på **Gem**.

Filen overføres til skrivebordet.

8. Klik på **Luk**, hvis vinduet **Overførsel gennemført** vises.

Filikonet vises på skrivebordet, og har samme titel som den overførte BIOS-opdateringsfil.

9. Dobbeltklik på filikonet på skrivebordet, og følg skærminstrukserne.

# **Internt kort med Bluetooth® trådløs teknologi Dell™ Vostro™ A840/A860 Servicehåndbog**

● [Fjernelse af Bluetooth](#page-7-0)<sup>®</sup>-kortet

- **■** [Isætning af Bluetooth](#page-7-1)<sup>®</sup>-kortet
- ADVARSEL: Før du arbejder med computerens indvendige dele, skal du læse de sikkerhedsinstruktioner, der fulgte med computeren. Se<br>webstedet Regulatory Compliance på www.dell.com/regulatory\_compliance for at få yderligere o

**BEMÆRKNING:** For at undgå elektrostatisk afladning bør du jorde dig selv ved hjælp af en jordingsrem eller ved jævnligt at røre ved en umalet<br>metaloverflade (f.eks. et stik på bagsiden af computeren).

# <span id="page-7-0"></span>**Fjernelse af Bluetooth®-kortet**

- 1. Følg instruktionerne i [Inden du går i gang](file:///C:/data/systems/vosA860/dk/sm/before.htm#wp1438061).
- 2. Fjern håndledsstøtten (se [Håndledsstøtte](file:///C:/data/systems/vosA860/dk/sm/palmrest.htm#wp1038494)).
- 3. Fjern Bluetooth-kortets kabelstik fra systemkortet.
- 4. Løft forsigtigt Bluetooth-kortet ud af rummet i bunden af computeren.

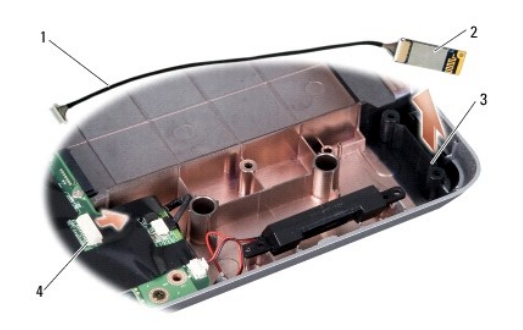

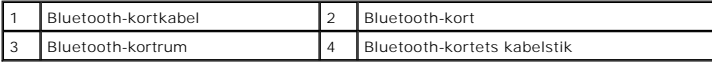

# <span id="page-7-1"></span>**Isætning af Bluetooth®-kortet**

- 1. Sæt Bluetooth-kortet i rummet i bunden af computeren.
- 2. Sæt Bluetooth-kabelstikket i systemkortet igen.
- 3. Følg instruktionerne i [Påsætning af håndledsstøtten](file:///C:/data/systems/vosA860/dk/sm/palmrest.htm#wp1039422).
- 4. Skub batteriet ind i batteribåsen til det klikker på plads.

# **Møntcellebatteriet**

**Dell™ Vostro™ A840/A860 Servicehåndbog** 

- [Fjernelse af møntcellebatteriet](#page-8-0)
- [Isætning af møntcellebatteriet](#page-8-1)

ADVARSEL: Før du arbejder med computerens indvendige dele, skal du læse de sikkerhedsinstruktioner, der fulgte med computeren. Se<br>webstedet Regulatory Compliance på www.dell.com/regulatory\_compliance for at få yderligere o

**BEMÆRKNING:** For at undgå elektrostatisk afladning bør du jorde dig selv ved hjælp af en jordingsrem eller ved jævnligt at røre ved en umalet<br>metaloverflade (f.eks. et stik på bagsiden af computeren).

BEMÆRKNING: For at undgå skade på systemkortet skal du fjerne batteriet fra batteribåsen, før du begynder at arbejde indeni computeren.

### <span id="page-8-0"></span>**Fjernelse af møntcellebatteriet**

- 1. Følg instruktionerne i [Inden du går i gang](file:///C:/data/systems/vosA860/dk/sm/before.htm#wp1438061).
- 2. Fjern systemkortet (se [Fjernelse af systemkortet\)](file:///C:/data/systems/vosA860/dk/sm/sysboard.htm#wp1000461).
- 3. Vend systemkortet om.
- 4. Fjern møntcellebatteriets kabel fra systemkortets stik.
- 5. Fjern møntcellebatteriet fra mylar-lommen.

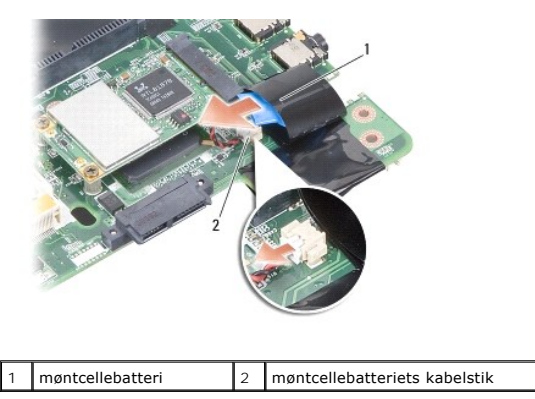

# <span id="page-8-1"></span>**Isætning af møntcellebatteriet**

- 1. Isæt møntcellebatteriet i mylar-lommen.
- 2. Forbind møntcellebatteriets kabel til systemkortets stik.
- 3. Følg instruktionerne i [Isætning af systemkortet](file:///C:/data/systems/vosA860/dk/sm/sysboard.htm#wp1033663).
- 4. Skub det primære batteri ind i batteribåsen, til det klikker på plads.

 **Processor Dell™ Vostro™ A840/A860 Servicehåndbog** 

**•** Fiernelse af processoren [Isætning af processoren](#page-9-1) 

**ADVARSEL: Før du arbejder med computerens indvendige dele, skal du læse de sikkerhedsinstruktioner, der fulgte med computeren. Se webstedet Regulatory Compliance på www.dell.com/regulatory\_compliance for at få yderligere oplysninger om bedste praksis for sikkerhed.** 

**BEMÆRKNING:** For at undgå elektrostatisk afladning bør du jorde dig selv ved hjælp af en jordingsrem eller ved jævnligt at røre ved en umalet 0 metaloverflade (f.eks. et stik på bagsiden af computeren).

### <span id="page-9-0"></span>**Fjernelse af processoren**

- BEMÆRKNING: For at forhindre ustabil kontakt mellem ZIF-soklens skrue og processoren, når du fjerner eller isætter processoren, skal du trykke let på midten af processoren, mens du drejer skruen.
- BEMÆRKNING: For at undgå skade på processoren skal du holde skruetrækkeren, så den er vinkelret på processoren, når skruen drejes.
- 1. Følg instruktionerne i [Inden du går i gang](file:///C:/data/systems/vosA860/dk/sm/before.htm#wp1438061).
- 2. Fjern kølelegemet (se [Processorkølelegeme](file:///C:/data/systems/vosA860/dk/sm/cpucool.htm#wp1120835)).
- 3. For at løsne ZIF-stikket skal du bruge en lille almindelige skruetrækker og dreje ZIF-stikkets skrue mod uret, til den stopper.

ZIF-soklens skrue fastgør processoren til systemkortet. Bemærk pilen på ZIF-soklens skrue.

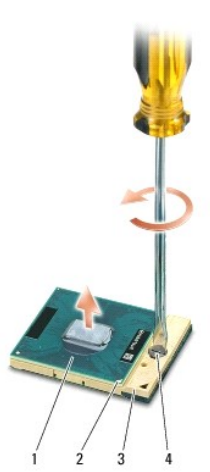

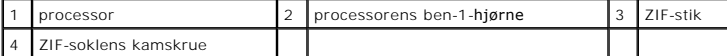

**BEMÆRKNING:** For at sikre maksimal køling af processoren må du ikke berøre varmeoverførselsområderne på processorens kølelegeme. Olie fra din<br>hud kan reducere varmeoverførselsevnen fra de termiske puder.

**BEMÆRKNING:** Når du fjerner processoren, skal du trække den lige op. Pas på ikke at bøje stikbenene på processoren. O

4. Løft processoren fra ZIF-soklen.

### <span id="page-9-1"></span>**Isætning af processoren**

**BEMÆRKNING:** Sørg for, at låsen er i den helt åbne position, inden du sætter processoren på plads. Det er ikke nødvendigt at bruge magt for at sætte processoren korrekt på plads i ZIF-soklen.

Ο **BEMÆRKNING:** En processor, der ikke er sat korrekt på plads, kan medføre en ustabil tilslutning eller permanent beskadigelse af processoren og ZIF-<br>soklen. 1. Anbring ben-1 hjørnet af processoren, så det peger mod trekanten på ZIF- soklen og sæt processoren i ZIF-soklen.

Năr processoren er sat korrekt på plads, er alle fire hjørner placeret i samme højde. Hvis et eller flere af processorens hjørner er placeret højere end de<br>andre, er processoren ikke placeret korrekt.

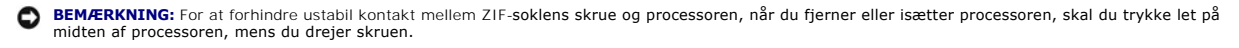

- 2. Stram ZIF-soklen ved at dreje skruen med uret for at sætte processoren fast på systemkortet.
- 3. Træk bagsiden af den termiske afkølingspude, og sæt puden på den del af processor kølelegeme, der dækker processoren.
- 4. Følg instruktionerne i [Isætning af processorens kølelegeme](file:///C:/data/systems/vosA860/dk/sm/cpucool.htm#wp1120879).
- 5. Opdater BIOS'en med en cd med flash BIOS-opdateringsprogrammet (se [Flashopdatering af BIOS](file:///C:/data/systems/vosA860/dk/sm/bios.htm#wp1084976)).

#### **Processorkølelegeme Dell™ Vostro™ A840/A860 Servicehåndbog**

- [Fjernelse af processorens kølelegeme](#page-11-0)
- **Isætning af processorens kølelegeme**

 $\Lambda$ ADVARSEL: Før du arbejder med computerens indvendige dele, skal du læse de sikkerhedsinstruktioner, der fulgte med computeren. Se<br>webstedet Regulatory Compliance på www.dell.com/regulatory\_compliance for yderligere oplysni

**BEMÆRKNING:** For at undgå elektrostatisk afladning bør du jorde dig selv ved hjælp af en jordingsrem eller ved jævnligt at røre ved en umalet 0 metaloverflade (f.eks. et stik på bagsiden af computeren).

### <span id="page-11-0"></span>**Fjernelse af processorens kølelegeme**

- 1. Følg instruktionerne i [Inden du går i gang](file:///C:/data/systems/vosA860/dk/sm/before.htm#wp1438061).
- 2. Fjern systemkortet (se [Fjernelse af systemkortet\)](file:///C:/data/systems/vosA860/dk/sm/sysboard.htm#wp1000461).
- 3. Vend systemkortet om.
- 4. Løsn de fire fastgørelsesskruer på processorens kølelegeme.
- 5. Løft processorens kølelegeme ud af computeren.

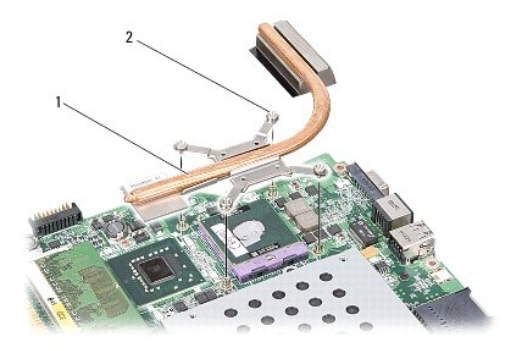

processorkølelegeme 2 fastgørelsesskrue (4)

## <span id="page-11-1"></span>**Isætning af processorens kølelegeme**

OBS! Den oprindelige termiske pude kan genbruges, hvis den oprindelige processor og kølelegemet geninstalleres sammen. Hvis enten processoren<br>eller kølelegemet udskiftes, skal du bruge den termiske pude, der følger med sæt

**OBS!** Denne procedure forudsætter, at du allerede har fjernet processorens kølelegme og er klar til at udskifte det.

1. Træk bagsiden af den termiske pude, og sæt puden til den del af processorens kølelegemeenhed, der dækker processoren.

- 2. Skub processorens kølelegeme ind under beslaget, og ret de fire fastgørelsesskruer ind efter skruehullerne på systemkortet.
- 3. Stram de fire fastgørelsesskruer.
- 4. Følg instruktionerne i [Isætning af systemkortet](file:///C:/data/systems/vosA860/dk/sm/sysboard.htm#wp1033663).

#### <span id="page-12-1"></span> **Skærm**

**Dell™ Vostro™ A840/A860 Servicehåndbog** 

- **O** Skærmmodul
- **O** Skærmrammen
- **O** Skærmpanel
- [Skærmpanelkabel](#page-16-0)
- Skærminverter
- **ADVARSEL: Før du arbejder med computerens indvendige dele, skal du læse de sikkerhedsinstruktioner, der fulgte med computeren. Se webstedet Regulatory Compliance på www.dell.com/regulatory\_compliance for at få yderligere oplysninger om bedste praksis for sikkerhed.**
- **BEMÆRKNING:** For at undgå elektrostatisk afladning bør du jorde dig selv ved hjælp af en jordingsrem eller ved jævnligt at røre ved en umalet<br>metaloverflade (f.eks. et stik på bagsiden af computeren).
- BEMÆRKNING: For at undgå skade på systemkortet skal du fjerne batteriet fra batteribåsen, før du begynder at arbejde indeni computeren.

### <span id="page-12-0"></span>**Skærmmodul**

### **Fjernelse af skærmmodulet**

- 1. Følg instruktionerne i [Før arbejde inde i computeren](file:///C:/data/systems/vosA860/dk/sm/before.htm#wp1435099).
- 2. Fjern hukommelsesmodul(erne) (se [Fjernelse af hukommelsesmodul\(er\)](file:///C:/data/systems/vosA860/dk/sm/memory.htm#wp1180211)).
- 3. Fjern WLAN-kortet (se [Fjernelse af WLAN-kortet\)](file:///C:/data/systems/vosA860/dk/sm/minicard.htm#wp1182299).
- 4. Fjern det midterste kontroldæksel (se [Fjernelse af det midterste kontroldæksel](file:///C:/data/systems/vosA860/dk/sm/hingecvr.htm#wp1179905)).
- 5. Fjern tastaturet (se [Fjernelse af tastaturet](file:///C:/data/systems/vosA860/dk/sm/keyboard.htm#wp1179911)).
- 6. Fjern mylartapen, og fjern derefter de to skruer bag på computeren.

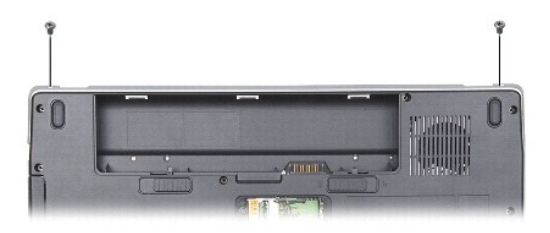

**OBS!** Bemærk, hvordan skærmkablet er ført gennem styrene.

- 7. Træk i skærmkabeltappen for at frakoble skærmkablet fra systemkortstikket.
- 8. Læg mærke til kabelføringen, og tag forsigtigt WLAN-antennekablerne og resten af kablerne ud af styrene. Træk kablerne væk, så de er fri af håndledsstøtten.

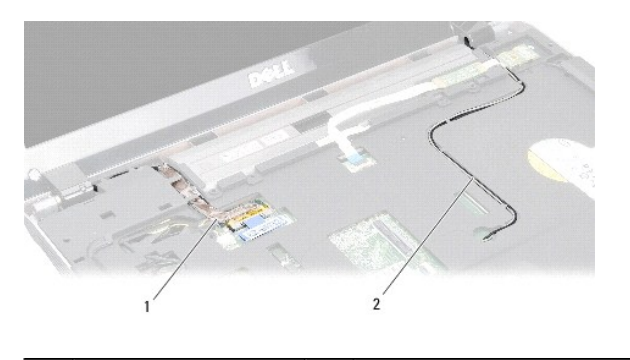

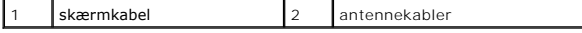

- 9. Skru de to skruer ud af hver side af skærmhængslerne.
- 10. Løft og fjern skærmen.

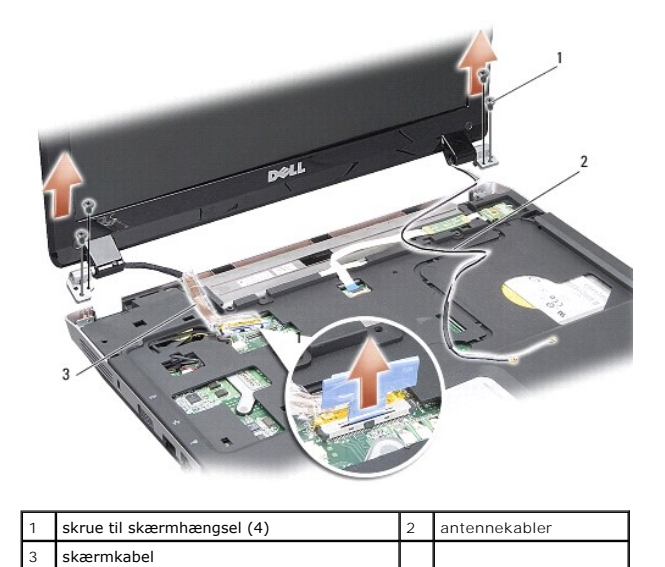

### <span id="page-13-0"></span>**Isætning af skærmmodulet**

ADVARSEL: Før du arbejder med computerens indvendige dele, skal du læse de sikkerhedsinstruktioner, der fulgte med computeren. Se<br>webstedet Regulatory Compliance på www.dell.com/regulatory\_compliance for at få yderligere o

- 1. Sæt skærmen på plads, og skru de to skruer i på hver side af skærmhængslerne.
- 2. Før og tilslut igen skærmkablet til stikket på systemkortet.
- 3. Før forsigtigt WLAN-antennekablerne ind i styrene på håndledsstøtten og gennem computerbunden.
- 4. Isæt tastaturet (se [Tastatur\)](file:///C:/data/systems/vosA860/dk/sm/keyboard.htm#wp1179891).
- 5. Skru de to skruer i bunden af computeren igen.
- 6. Vend computeren om, og før forsigtigt WLAN-kortets antennekabler gennem styrene, og tilslut dem til WLAN-kortet.
- 7. Tilslut WLAN-kortet igen, hvis det er relevant (se **[Isætning af WLAN](file:///C:/data/systems/vosA860/dk/sm/minicard.htm#wp1180307) kortet**).
- 8. Sæt hukommelsesmodulerne i igen (se [Isætning af hukommelsesmodul\(er\)](file:///C:/data/systems/vosA860/dk/sm/memory.htm#wp1180290)).

9. Skub batteriet ind i batteribåsen til det klikker på plads.

# <span id="page-14-0"></span>**Skærmrammen**

### <span id="page-14-2"></span>**Fjernelse af skærmrammen**

**BEMÆRKNING:** Skærmpladen er meget skrøbelig. Vær forsigtig, når den fjernes for at undgå at beskadige den.

- 1. Fjern skærmmodulet (se [Skærm](#page-12-1)).
- 2. Fjern de fire gummistop øverst og mylartapen nederst på skærmrammen.
- 3. Skru de seks skruer ud på skærmrammen.
- 4. Skub forsigtigt skærmpladens inderste kant op med fingerspidserne.
- 5. Fjern skærmpladen.

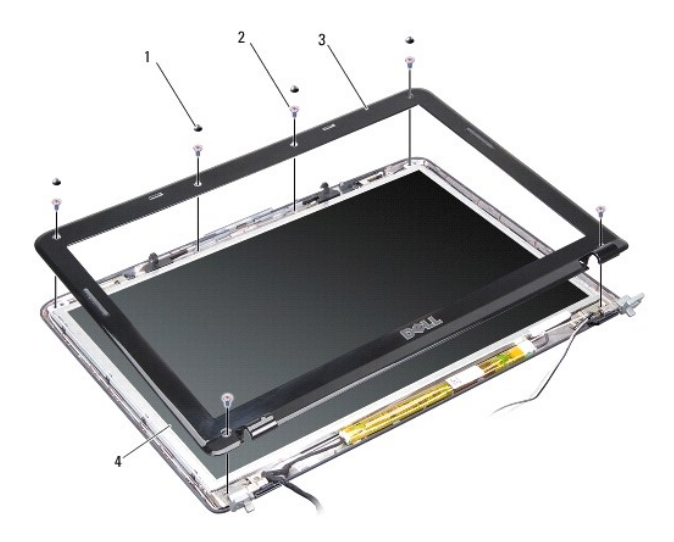

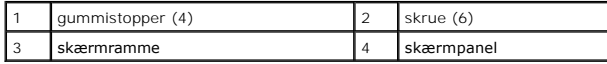

### <span id="page-14-3"></span>**Isætning af skærmrammen**

- ADVARSEL: Før du arbejder med computerens indvendige dele, skal du læse de sikkerhedsinstruktioner, der fulgte med computeren. Se<br>webstedet Regulatory Compliance på www.dell.com/regulatory\_compliance for at få yderligere o
- 1. Ret igen skærmrammen ind over skærmpanelet, og klik den forsigtigt på plads.
- 2. Skru de seks skruer i igen, og stram dem.
- 3. Sæt skærmmodulet i igen (se [Isætning af skærmmodulet](#page-13-0)).

# <span id="page-14-4"></span><span id="page-14-1"></span>**Skærmpanel**

# **Fjernelse af skærmpanelet**

- 1. Fjern skærmmodulet (se [Skærm](#page-12-1)).
- 2. Fjern skærmrammen (se [Fjernelse af skærmrammen](#page-14-2)).
- 3. Skru de seks skruer ud, der holder skærmpanelet fast til skærmdækslet.
- **OBS!** Læg mærke til kabelføringen bag på skærmpanelet.

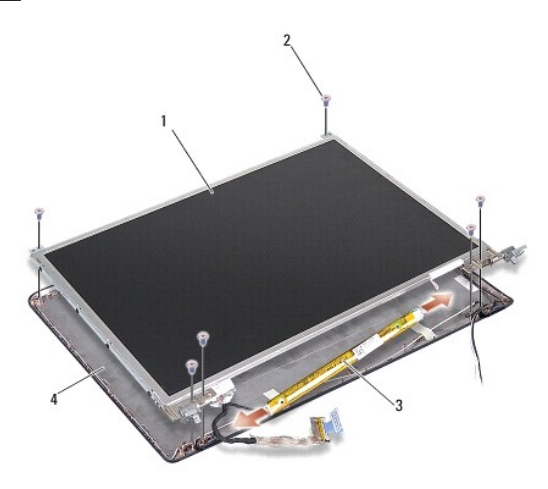

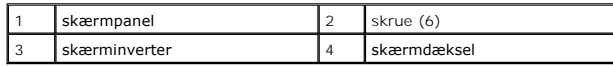

4. Kobl kablerne fra stikkene i hver ende af inverterkortet.

- 5. Fjern skærmpanelet.
- 6. Skru de otte skruer (fire på hver side) ud, som holder skærmpanelets hængsler fast på skærmpanelet.

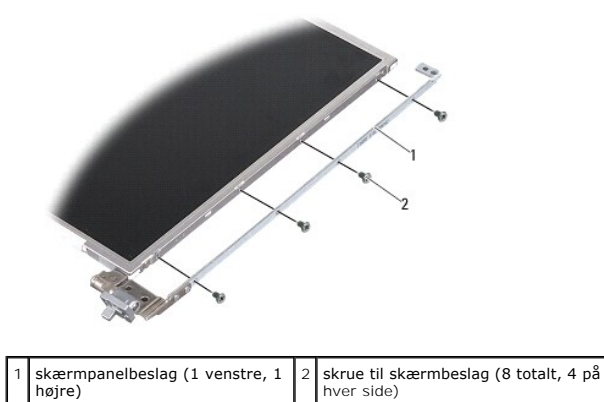

# <span id="page-15-0"></span>**Påsætning af skærmpanelet**

ADVARSEL: Før du arbejder med computerens indvendige dele, skal du læse de sikkerhedsinstruktioner, der fulgte med computeren. Se<br>webstedet Regulatory Compliance på www.dell.com/regulatory\_compliance for at få yderligere o

1. Flugt skærmpanelbeslagene med skærmpanelet.

- 2. Isæt de otte skruer, der holder skærmpanelets beslag fast til hver side af skærmpanelet, igen.
- 3. Ret skærmpanelet ind efter skærmdækslet, og sæt de seks skruer i igen.
- 4. Forbind skærmkablerne til begge ender på inverterkortet.
- 5. Før kablerne tilbage gennem deres kanaler.
- 6. Sæt skærmrammen på (se **[Isætning af skærmrammen](#page-14-3)**).
- 7. Sæt skærmenmodulet i igen (se [Skærm](#page-12-1)).

### <span id="page-16-0"></span>**Skærmpanelkabel**

**OBS!** Skærmpanelkablerne og stikkene kan variere, alt efter hvilket skærmpanel du bestilte.

#### **Fjern skærmpanelkablet.**

- 1. Fjern skærmmodulet (se [Skærm](#page-12-1)).
- 2. Fjern skærmrammen (se [Fjernelse af skærmrammen](#page-14-2)).
- 3. Fjern skærmpanelet (se [Fjernelse af skærmpanelet](#page-14-4)).
- 4. Vend skærmpanelet om, og fjern den ledende tape på skærmkortet.
- 5. Frakobl flexkablet fra skærmkortet.

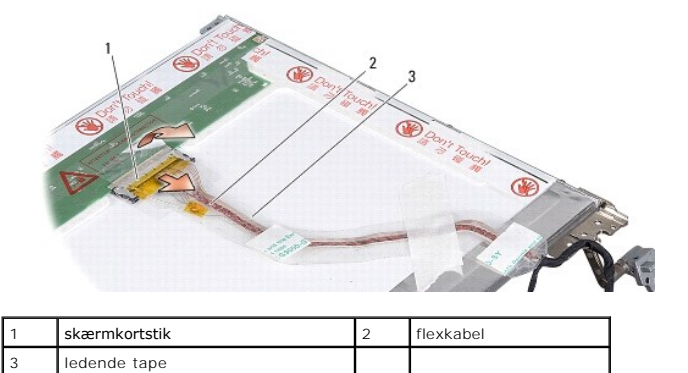

### **Påsætning af skærmpanelkablet**

- ADVARSEL: Før du arbejder med computerens indvendige dele, skal du læse de sikkerhedsinstruktioner, der fulgte med computeren. Se<br>webstedet Regulatory Compliance på www.dell.com/regulatory\_compliance for at få yderligere o
- 1. Forbind flexkablet til stikket på inverteringskortet.
- 2. Forbind flexkablet til stikket bag på skærmpanelet, og sæt tapen tilbage på plads.
- 3. Sæt skærmpanelet på igen (se [Påsætning af skærmpanelet](#page-15-0)).
- 4. Sæt skærmrammen på (se **[Isætning af skærmrammen](#page-14-3)**).
- 5. Sæt skærmmodulet i igen (se **[Isætning af skærmmodulet](#page-13-0)**).

### <span id="page-16-1"></span>**Skærminverter**

### **Fjernelse af skærminverteren**

- 1. Fjern skærmmodulet (se [Skærm](#page-12-1)).
- 2. Fjern skærmrammen (se [Fjernelse af skærmrammen](#page-14-2)).
- 3. Frakobl kablerne fra stikkene i én af siden på inverteren.
- 4. Lirk inverterkortet ud af fastgørelsestappene af plastik.

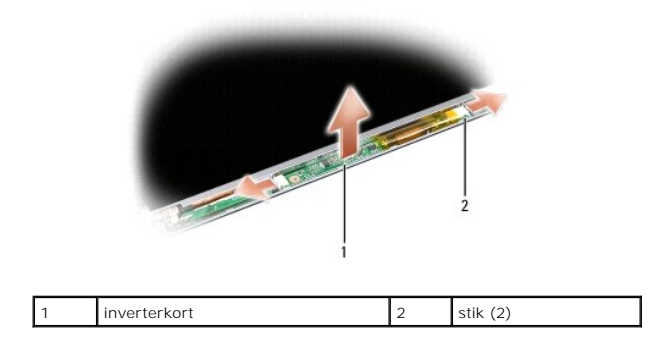

### **Isætning af skærminverteren**

- ADVARSEL: Før du arbejder med computerens indvendige dele, skal du læse de sikkerhedsinstruktioner, der fulgte med computeren. Se<br>webstedet Regulatory Compliance på www.dell.com/regulatory\_compliance for at få yderligere o
- 1. Ret hullerne på inverterkortet ind efter tappene på skærmdækslet, og sæt det på plads.
- 2. Sæt kablerne i stikkene i én af siderne på inverterkortet.
- 3. Sæt skærmrammen på (se [Isætning af skærmrammen](#page-14-3)).
- 4. Sæt skærmmodulet i igen (se [Skærm](#page-12-1)).

## **Systemblæser**

**Dell™ Vostro™ A840/A860 Servicehåndbog** 

- [Fjernelse af systemblæseren](#page-18-0)
- [Isætning af systemblæseren](#page-18-1)
- ADVARSEL: Før du arbejder med computerens indvendige dele, skal du læse de sikkerhedsinstruktioner, der fulgte med computeren. Se<br>webstedet Regulatory Compliance på www.dell.com/regulatory\_compliance for at få yderligere o

**BEMÆRKNING:** For at undgå elektrostatisk afladning bør du jorde dig selv ved hjælp af en jordingsrem eller ved jævnligt at røre ved en umalet  $\bullet$ metaloverflade (f.eks. et stik på bagsiden af computeren).

# <span id="page-18-0"></span>**Fjernelse af systemblæseren**

- 1. Følg instruktionerne i [Inden du går i gang](file:///C:/data/systems/vosA860/dk/sm/before.htm#wp1438061).
- 2. Fjern håndledsstøtten (se Fiernelse af håndledsstøtten).
- 3. Kobl blæserkablet fra systemkortets stik.
- 4. Skru de to skruer ud, der holder systemblæseren fast til computerdækslet.
- 5. Løft systemblæseren ud.

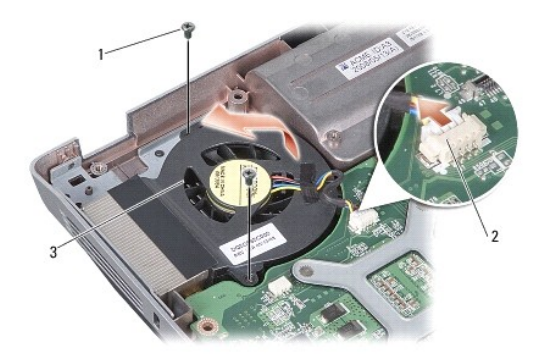

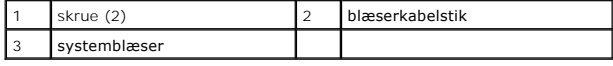

# <span id="page-18-1"></span>**Isætning af systemblæseren**

- ADVARSEL: Før du arbejder med computerens indvendige dele, skal du læse de sikkerhedsinstruktioner, der fulgte med computeren. Se<br>webstedet Regulatory Compliance på www.dell.com/regulatory\_compliance for at få yderligere o
- 1. Sæt systemblæseren på plads på computerdækslet.
- 2. Skru de to skruer i igen, og stram dem.
- 3. Tilslut blæserkablet på systemkortstikket.
- 4. Følg instruktionerne i [Påsætning af håndledsstøtten](file:///C:/data/systems/vosA860/dk/sm/palmrest.htm#wp1039422).

### **Harddisk**

**Dell™ Vostro™ A840/A860 Servicehåndbog** 

#### **•** Fjernelse af harddisken

**Isætning af harddisken** 

ADVARSEL: Før du arbejder med computerens indvendige dele, skal du læse de sikkerhedsinstruktioner, der fulgte med computeren. Se<br>webstedet Regulatory Compliance på www.dell.com/regulatory\_compliance for at få yderligere o

- **ADVARSEL: Hvis du fjerner harddisken fra computeren, mens harddisken er varm,** *må du ikke røre* **harddiskens metalkabinet.**
- **BEMÆRKNING:** For at undgå datatab skal du slukke computeren (se <u>[Slukning af computeren](file:///C:/data/systems/vosA860/dk/sm/before.htm#wp1435089)</u>), inden du fjerner harddisken. Fjern ikke harddisken, mens<br>computeren er tændt eller i slumretilstand.
- BEMÆRKNING: Harddiske er meget skrøbelige. Vær forsigtig, når du håndterer harddisken.
- $\mathscr{U}$  **OBS! Dell garanterer ikke, at harddiske fra andre producenter end Dell er kompatible, og der ydes ikke support på sådanne harddiske.**

**OBS!** Hvis du er ved at installere en harddisk, som ikke er købt hos Dell, skal du installere et operativsystem, drivere og funktioner på den nye harddisk (se "Gendannelse af dit operativsystem" og "Geninstallation af drivere og hjælpeværktøjer" i din *Opsætningsguide*).

### <span id="page-19-0"></span>**Fjernelse af harddisken**

- 1. Følg procedurerne i [Inden du går i gang](file:///C:/data/systems/vosA860/dk/sm/before.htm#wp1438061).
- 2. Fjern systemkortet (se [Fjernelse af systemkortet\)](file:///C:/data/systems/vosA860/dk/sm/sysboard.htm#wp1000461).
- 3. Fjern de to skruer der fæstner harddiskanordningen til systemkortet.

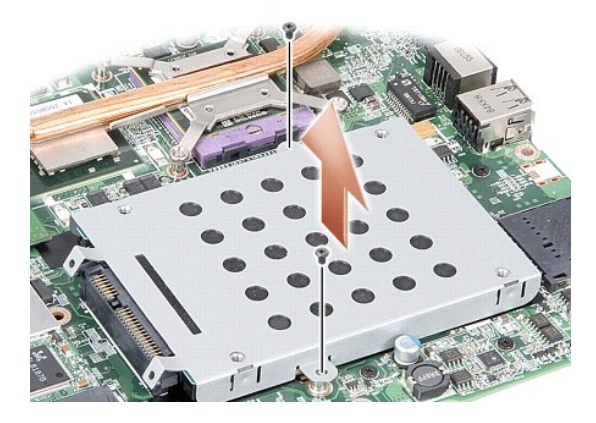

- 4. Træk, mens du holder enden af stikket til harddiskanordningen, harddiskanordningen fra stikket til systemkortet.
- 5. Tryk ned på harddisken i enden uden stik for at fjerne harddisken fra harddiskkabinettet.

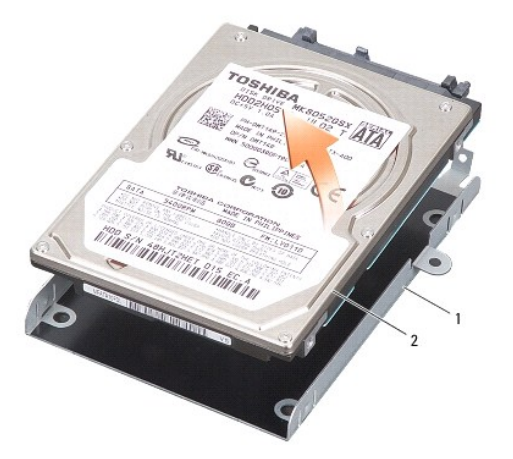

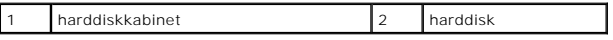

BEMÆRKNING: Når harddisken ikke er i computeren, skal du opbevare den i en beskyttende antistatisk indpakning (se "Beskyttelse mod elektrostatisk afladning" i sikkerhedsinstruktionerne, som fulgte med computeren).

# <span id="page-20-0"></span>**Isætning af harddisken**

1. Fjern den nye harddisk fra emballagen.

*C* OBS! Gem den originale emballage til senere opbevaring eller transport af harddisken.

BEMÆRKNING: Brug et kraftigt, jævnt tryk til at skubbe harddisken på plads. Hvis du bruger for stor kraft, risikerer du at beskadige stikket.

- 2. Anbring harddisken i harddiskkabinettet, og tryk det ned, indtil det klikker på plads.
- 3. Skub harddiskanordningen ned på plads ved at rette harddiskstikket ind efter stikket på systemkortet.
- 4. Skru de to, skruer der fæstner harddiskanordningen til systemkortet, i.
- 5. Sæt systemkortet i (se **[Isætning af systemkortet](file:///C:/data/systems/vosA860/dk/sm/sysboard.htm#wp1033663)**).
- 6. Skub batteriet ind i sin bås indtil det klikker på plads.

**BEMÆRKNING:** Inden du tænder computeren, skal du sætte alle skruer tilbage på plads og sørge for, at der ikke er nogen løse skruer tilbage inden i<br>computeren. Hvis du ikke gør det, kan computeren blive beskadiget.

7. Installer din computers operativsystem efter behov (se "Gendannelse af dit operativsystem" i din *Opsætningsguide*).

8. Installer de drivere og hjælpeprogrammer til din computer, der er brug for (se "Geninstallation af drivere og hjælpeværktøjer" i din *Opsætningsguide*).

#### **Midterste kontroldæksel Dell™ Vostro™ A840/A860 Servicehåndbog**

- 
- [Fjernelse af det midterste kontroldæksel](#page-21-0)
- [Påsætning af det midterste kontroldæksel](#page-21-1)
- ADVARSEL: Før du arbejder med computerens indvendige dele, skal du læse de sikkerhedsinstruktioner, der fulgte med computeren. Se<br>webstedet Regulatory Compliance på www.dell.com/regulatory\_compliance for at få yderligere o
- **BEMÆRKNING:** For at undgå elektrostatisk afladning bør du jorde dig selv ved hjælp af en jordingsrem eller ved jævnligt at røre ved en umalet<br>metaloverflade (f.eks. et stik på bagsiden af computeren).

BEMÆRKNING: For at undgå skade på systemkortet skal du fjerne batteriet fra batteribåsen, før du begynder at arbejde indeni computeren.

### <span id="page-21-0"></span>**Fjernelse af det midterste kontroldæksel**

- 1. Følg procedurerne i [Inden du går i gang](file:///C:/data/systems/vosA860/dk/sm/before.htm#wp1438061).
- 2. Vend computeren om, og skru de tre skruer på bagsiden af computeren ud.

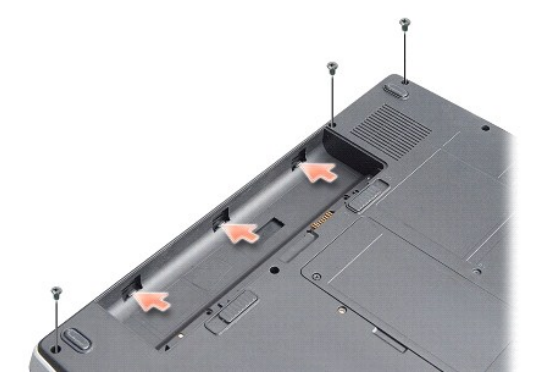

3. Vend computeren om og åbn skærmen så meget som muligt.

BEMÆRKNING: Vær meget forsigtig, når du fjerner midterkontroldækslet. Kabelstikket er meget skrøbeligt.

4. Lirk midterkontroldækslet ud fra venstre mod højre.

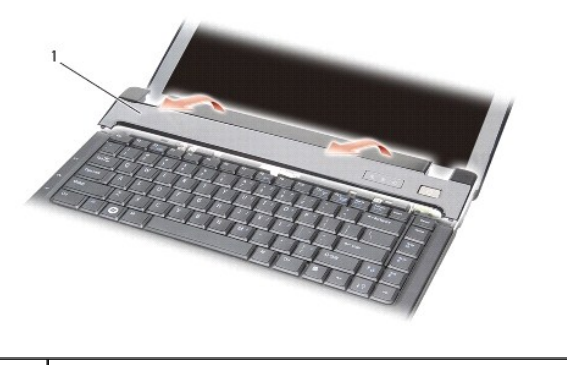

1 midterste kontroldæksel

5. Fjern det midterste kontroldæksel.

# <span id="page-21-1"></span>**Påsætning af det midterste kontroldæksel**

- 1. Klik midterkontroldækslet tilbage på plads.
- 2. Vend computeren om, og skru de tre skrue i, som holder midterkontroldækslet fast på computerbunden.
- 3. Skru de to skruer fra batteribåsen i igen.
- 4. Skub batteriet ind i batteribåsen til det klikker på plads.

 **Tastatur** 

**Dell™ Vostro™ A840/A860 Servicehåndbog** 

**O** Fjernelse af tastaturet

**Isætning af tastaturet** 

ADVARSEL: Før du arbejder med computerens indvendige dele, skal du læse de sikkerhedsinstruktioner, der fulgte med computeren. Se<br>webstedet Regulatory Compliance på www.dell.com/regulatory\_compliance for at få yderligere o **BEMÆRKNING:** For at undgå elektrostatisk afladning bør du jorde dig selv ved hjælp af en jordingsrem eller ved jævnligt at røre ved en umalet

Θ metaloverflade (f.eks. et stik på bagsiden af computeren).

BEMÆRKNING: For at undgå skade på systemkortet skal du fjerne batteriet fra batteribåsen, før du begynder at arbejde indeni computeren.

# <span id="page-23-0"></span>**Fjernelse af tastaturet**

- 1. Følg procedurerne i [Inden du går i gang](file:///C:/data/systems/vosA860/dk/sm/before.htm#wp1438061).
- 2. Fjern det midterste kontroldæksel (se [Midterste kontroldæksel](file:///C:/data/systems/vosA860/dk/sm/hingecvr.htm#wp1179889)).
- 3. Skru de to skruer øverst på tastaturet ud.

**BEMÆRKNING:** Tastehætterne på tastaturet er skrøbelige og kan nemt forrykke sig, og det er tidskævende at udskifte dem. Vær forsigtig, når du<br>fjerner og håndterer tastaturet.

BEMÆRKNING: Vær meget forsigtig, når du fjerner og håndterer tastaturet. Ellers kan du ridse skærmpanelet.

4. Løft tastaturet og hold det for at få adgang til tastaturstikket.

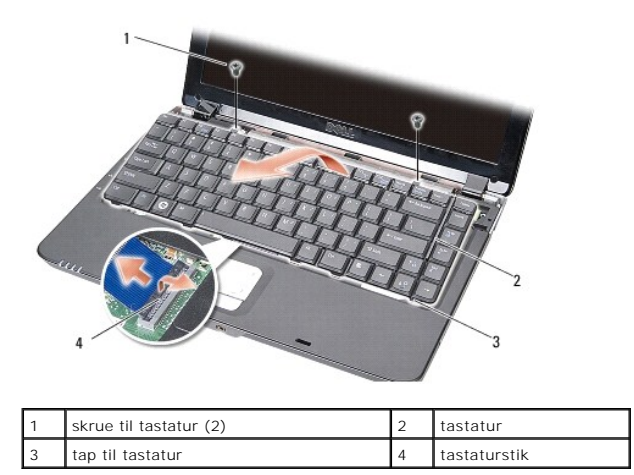

5. Løft stikkets tap, der holder tastaturkablet fast til systemkortstikket, og fjern tastaturkablet.

6. Løft tastaturet væk fra computeren.

## <span id="page-23-1"></span>**Isætning af tastaturet**

**BEMÆRKNING:** Tastehætterne på tastaturet er skrøbelige og kan nemt forrykke sig, og det er tidskævende at udskifte dem. Vær forsigtig, når du Θ fjerner og håndterer tastaturet.

- 1. Skub tastaturkablet ind i stikket, og tryk ned på stikkets tap for at fastgøre kablet.
- 2. Ret de fem tappe ind efter bunden på tastaturet, og skub dem ind under håndledsstøtten.
- 3. Skru de to skuer øverst på tastaturet i igen.
- 4. Sæt det midterste kontroldæksel på (se [Midterste kontroldæksel](file:///C:/data/systems/vosA860/dk/sm/hingecvr.htm#wp1179889)).
- 5. Skub batteriet ind i sin bås indtil det klikker på plads.

#### **Hukommelsesmodul Dell™ Vostro™ A840/A860 Servicehåndbog**

- [Fjernelse af hukommelsesmodul\(er\)](#page-25-0)
- [Isætning af hukommelsesmodul\(er\)](#page-25-1)

**ADVARSEL: Før du arbejder med computerens indvendige dele, skal du læse de sikkerhedsinstruktioner, der fulgte med computeren. Se webstedet Regulatory Compliance på www.dell.com/regulatory\_compliance for at få yderligere oplysninger om bedste praksis for sikkerhed.**

BEMÆRKNING: For at undgå elektrostatisk afladning bør du jorde dig selv ved hjælp af en jordingsrem eller ved jævnligt at røre ved en umalet metaloverflade (f.eks. et stik på bagsiden af computeren).

Du kan udvide computerens hukommelse ved at installere hukommelsesmoduler på systemkortet. Se "Specifikationer" i din *Opsætningsguide* for information om<br>den hukommelse, der understøttes af din computer. Installer kun huk

*DBS!* Hukommelsesmoduler, der er købt hos Dell, er omfattet af din computers garanti.

Din computer har to SODIMM-stik med brugeradgang. Der er adgang til dem begge fra bunden af computeren.

**BEMÆRKNING:** Hvis du får brug for at installere hukommelsesmoduler i begge stik, skal du først installere et hukommelsesmodul i det stik, der sidder i<br>bunden af computeren (DIMM 1), før du installerer et modul i stikket l

### <span id="page-25-0"></span>**Fjernelse af hukommelsesmodul(er)**

**BEMÆRKNING:** Hvis der er installeret et modul i DIMM 2-stikket, fjernes det før modulet i DIMM 1-stikket fjernes. Undladelse af dette kan medføre 0 beskadigelse på begge hukommelsesmoduler.

- 1. Følg procedurerne i [Inden du går i gang](file:///C:/data/systems/vosA860/dk/sm/before.htm#wp1438061).
- 2. Fjern moduldækslet (se [Moduldæksel](file:///C:/data/systems/vosA860/dk/sm/back_cov.htm#wp1180190)).

**BEMÆRKNING:** For at undgå, at hukommelsesmodulstikket bliver beskadiget, må du ikke bruge værktøj til at adskille hukommelsesmodulernes fastgørelsesklemmer.

- 3. Brug fingerspidserne til forsigtigt at adskille fastgørelsesklemmerne på hver side af hukommelsesmodulstikket, indtil modulet springer op.
- 4. Fjern modulet fra stikket.

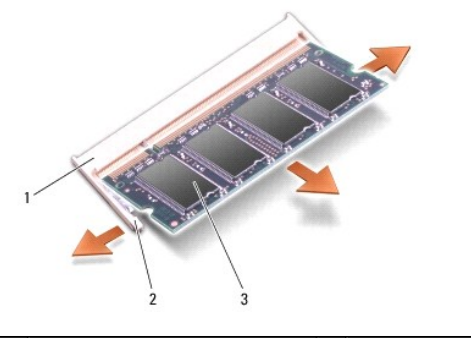

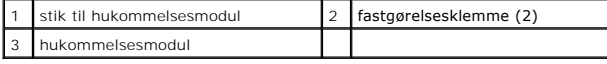

### <span id="page-25-1"></span>**Isætning af hukommelsesmodul(er)**

- 1. Ret indhakket i modulets kantforbindelsesstik ind efter tappen i stikslotten.
- 2. Skub modulet helt ind i slotten i en vinkel på 45 grader, og drej modulet nedad, indtil det klikker på plads. Hvis modulet ikke klikker på plads, skal du fjerne modulet og sætte det i igen.

*C* OBS! Hvis hukommelsesmodulet ikke installeres korrekt, vil computeren muligvis ikke starte korrekt.

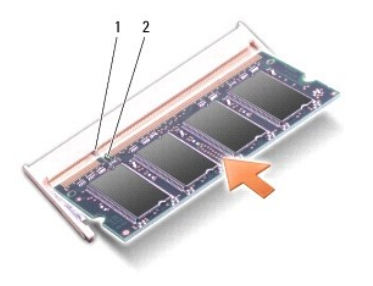

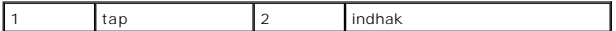

3. Sæt computerdækslet på igen (se [Påsætning af moduldækslet](file:///C:/data/systems/vosA860/dk/sm/back_cov.htm#wp1184606)).

- 4. Sæt batteriet i batteribåsen, eller tilslut AC-adapteren til computeren og en stikkontakt.
- 5. Tænd computeren.

Når computeren starter, registreres den ekstra hukommelse og opdaterer automatisk systemkonfigurationsoplysningerne.

For at se hvor meget hukommelse, der er installeret i computeren, klikker du på Start <sup>(?</sup> → Hjælp og support→ Dell Systeminformation.

#### **Mini-Card**

**Dell™ Vostro™ A840/A860 Servicehåndbog** 

[Fjernelse af WLAN-kortet](#page-27-0) 

[Isætning af WLAN](#page-28-0)-kortet

ADVARSEL: Før du arbejder med computerens indvendige dele, skal du læse de sikkerhedsinstruktioner, der fulgte med computeren. Se<br>webstedet Regulatory Compliance på www.dell.com/regulatory\_compliance for at få yderligere o **BEMÆRKNING:** For at undgå skade på systemkortet skal du fjerne batteriet fra batteribåsen, før du begynder at arbejde indeni computeren.

**OBS!** Hvis du har bestilt et WLAN-kort sammen med computeren, er kortet allerede installeret.

**OBS!** Dell garanterer ikke kompatibilitet og yder ikke support til mini-kort, der er købt fra andre leverandører end Dell.

Computeren understøtter ét Mini-Card til WLAN.

# <span id="page-27-0"></span>**Fjernelse af WLAN-kortet**

- 1. Følg procedurerne i [Inden du går i gang](file:///C:/data/systems/vosA860/dk/sm/before.htm#wp1438061).
- 2. Fjern moduldækslet (se [Fjernelse af moduldækslet](file:///C:/data/systems/vosA860/dk/sm/back_cov.htm#wp1180211)).
- 3. Afbryd de to antennekabler fra WLAN-kortet.

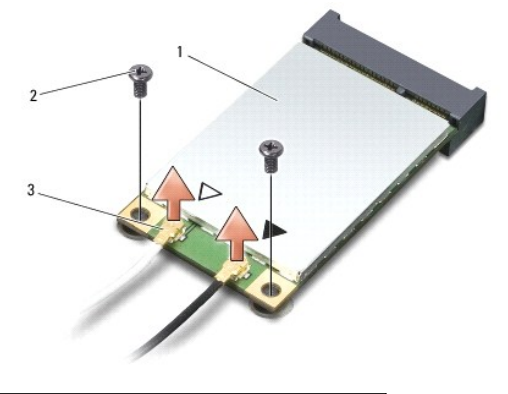

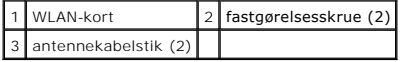

- 4. Skru de to fastgørelsesskruer ud af kortet.
- 5. Løft WLAN-kortet ud af systemkortets stik.

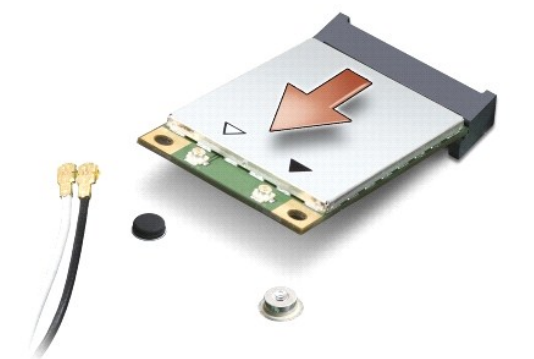

# <span id="page-28-0"></span>**Isætning af WLAN-kortet**

**BEMÆRKNING:** Stikkene er affasede, så de ikke kan indsættes forkert. Hvis du møder modstand skal du sørge for at kortets og systemkortets stik er 0 overfor hinanden og derefter prøve igen.

**BEMÆRKNING:** For at undgå at beskadige WLAN-kortet må der aldrig placeres kabler under kortet.

- 1. Følg procedurerne i [Inden du går i gang](file:///C:/data/systems/vosA860/dk/sm/before.htm#wp1438061).
- 2. Fjern det nye Mini-Card fra emballagen.

BEMÆRKNING: Brug et kraftigt, jævnt tryk til at skubbe kortet på plads. Hvis du bruger for stor kraft, risikerer du at beskadige stikket.

3. Isæt WLAN-kortets stik i en vinkel på 45 grader, og tryk den anden ende af WLAN-kortet ned.

- 4. Skru de to skruer i WLAN-kortet.
- 5. Forbind de tilhørende antennekabler til det WLAN-kort, du er ved at installere. Hvis WLAN-kortet har to trekanter på etiketten (hvid og sort), forbindes:
	- l det hvide antennekabel til stikket, der er mærket "main" (hvid trekant)
	- l det sorte antennekabel til stikket, mærket "aux" (sort trekant)

Hvis WLAN-kortet har tre trekanter på etiketten (hvid, sort og grå), forbindes:

- l det hvide antennekabel til den hvide trekant
- l det sorte antennekabel til den sorte trekant
- l det grå antennekabel til den grå trekant

**OBS!** Det grå antennekabel findes muligvis ikke i alle computere. Tilstedeværelsen af det grå antennekabel i din Mini-Card-bås afhænger af skærmtypen.

- 6. Sæt ubrugte antennekabler i den beskyttende mylar-lomme.
- 7. Isæt moduldækslet (se *Påsætning af moduldækslet*), og stram de to fastgørelsesskruer.
- 8. Skub batteriet ind i batteribåsen til det klikker på plads.
- 9. Installér om nødvendigt drivere og funktioner for din computer. Se *Dell Technology Guide* for flere oplysninger.

**OBS!** Hvis du installerer et kommunikationskort fra andre leverandører end Dell, skal du også installere de tilhørende drivere og funtionaliteter. Se *Dell Technology Guide* for flere oplysninger.

### **Optisk drev**

**Dell™ Vostro™ A840/A860 Servicehåndbog** 

- **•** Fjernelse af et optisk drev
- [Isætning af det optiske drev](#page-29-1) 
	- ADVARSEL: Før du arbejder med computerens indvendige dele, skal du læse de sikkerhedsinstruktioner, der fulgte med computeren. Se<br>webstedet Regulatory Compliance på www.dell.com/regulatory\_compliance for at få yderligere o

**BEMÆRKNING:** For at undgå elektrostatisk afladning bør du jorde dig selv ved hjælp af en jordingsrem eller ved jævnligt at røre ved en umalet metaloverflade (f.eks. et stik på bagsiden af computeren).

### <span id="page-29-0"></span>**Fjernelse af et optisk drev**

- **BEMÆRKNING:** For at undgå elektrostatisk afladning bør du jorde dig selv ved hjælp af en håndledsjordingsrem eller ved jævnligt at røre ved et at stikkene på computerens bagside.
- 1. Følg procedurerne i [Inden du går i gang](file:///C:/data/systems/vosA860/dk/sm/before.htm#wp1438061).
- 2. Skru de skruer, som holder ventilatoren fast på computerbunden, ud.
- 3. Skub det optiske drev ud af den optiske drevslot.

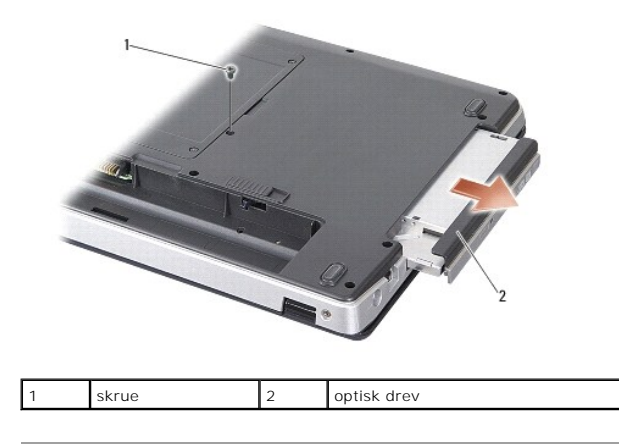

# <span id="page-29-1"></span>**Isætning af det optiske drev**

- 1. Skub det optiske drev ind i slotten.
- 2. Sæt skruerne i det optiske drev igen, og stram dem.
- 3. Skub batteriet ind i batteribåsen til det klikker på plads.

### **Håndledsstøtte**

**Dell™ Vostro™ A840/A860 Servicehåndbog** 

- [Fjernelse af håndledsstøtten](#page-30-0)  [Påsætning af håndledsstøtten](#page-31-0)
- 

### <span id="page-30-0"></span>**Fjernelse af håndledsstøtten**

ADVARSEL: Før du arbejder med computerens indvendige dele, skal du læse de sikkerhedsinstruktioner, der fulgte med computeren. Se<br>webstedet Regulatory Compliance på www.dell.com/regulatory\_compliance for at få yderligere o

**BEMÆRKNING:** For at undgå elektrostatisk afladning bør du jorde dig selv ved hjælp af en jordingsrem eller ved jævnligt at røre ved en umalet<br>metaloverflade (f.eks. et stik på bagsiden af computeren).

- 1. Følg instruktionerne i [Inden du går i gang](file:///C:/data/systems/vosA860/dk/sm/before.htm#wp1438061).
- 2. Fjern alle kort fra 3-i-1 mediekortslotten.
- 3. Fjern det midterste kontroldæksel (se Fiernelse af det midterste kontroldæksel).
- 4. Fjern tastaturet (se [Fjernelse af tastaturet](file:///C:/data/systems/vosA860/dk/sm/keyboard.htm#wp1179911)).
- 5. Fjern skærmmodulet (se [Skærm](file:///C:/data/systems/vosA860/dk/sm/display.htm#wp1109848)).
- 6. Vend computeren om, fjern de installerede hukommelsesmoduler og WLAN-kortet (se [Hukommelsesmodul](file:///C:/data/systems/vosA860/dk/sm/memory.htm#wp1180190) og [Fjernelse af WLAN-kortet\)](file:///C:/data/systems/vosA860/dk/sm/minicard.htm#wp1182299).
- 7. Skru skruerne i hukommelsesbåsen ud.
- 8. Fjern det optiske drev (se [Fjernelse af et optisk drev\)](file:///C:/data/systems/vosA860/dk/sm/optical.htm#wp1040644).
- 9. Skru de to skruer fra den optiske bås ud.
- 10. Skrue de ti skruer fra computerbunden ud.

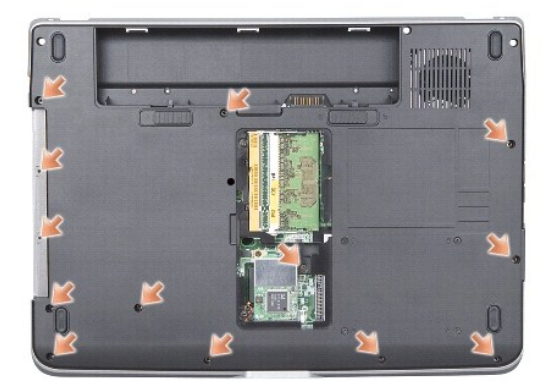

- 11. Vend computeren, om og skru de to skruer fra toppen af håndledsstøtten ud.
- 12. Frakobl strøm/tastaturenhedens lysindikator for status, pegefelt og skærmhængselstikkene fra systemkortet.

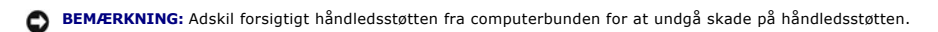

13. Idet du starter i toppen af håndledsstøtten, bruger du fingrene til at løsne håndledsstøtten fra computerbunden ved at løfte indersiden af håndledsstøtten, mens du trækker i ydersiden.

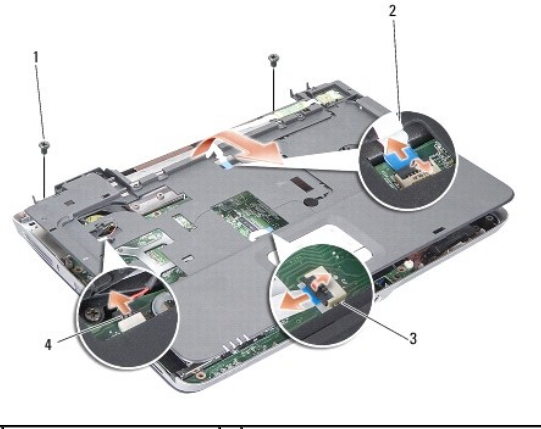

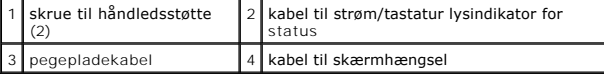

# <span id="page-31-0"></span>**Påsætning af håndledsstøtten**

- 1. Flugt håndledsstøtten med computerbunden og klik den forsigtigt på plads.
- 2. Forbind strøm/tastaturenhedens lysindikator for status, pegeplade og kablerne til skærmhængslet til de respektive systemkortstik.
- 3. Isæt de to skruer i toppen af håndledsstøtten igen.
- 4. Vend computeren om, og isæt de 13 skruer i computerbunden igen.
- 5. Sæt skærmmodulet i igen (se **[Isætning af skærmmodulet](file:///C:/data/systems/vosA860/dk/sm/display.htm#wp1183623)**).
- 6. Sæt hukommelsesmodulerne i igen (se [Isætning af hukommelsesmodul\(er\)](file:///C:/data/systems/vosA860/dk/sm/memory.htm#wp1180290)).
- 7. Isæt kortet i 3-i-1 kortslotten igen.
- 8. Isæt WLAN-kortet igen (se [Isætning af WLAN](file:///C:/data/systems/vosA860/dk/sm/minicard.htm#wp1180307)-kortet).
- 9. Sæt harddisken i (se **[Isætning af harddisken](file:///C:/data/systems/vosA860/dk/sm/hdd.htm#wp1179947)**).
- 10. Skub batteriet ind i batteribåsen til det klikker på plads.

### **Højttaler**

**Dell™ Vostro™ A840/A860 Servicehåndbog** 

- **O** Fjernelse af højttaleren
- [Isætning af højtalerne](#page-32-1)

ADVARSEL: Før du arbejder med computerens indvendige dele, skal du læse de sikkerhedsinstruktioner, der fulgte med computeren. Se<br>webstedet Regulatory Compliance på www.dell.com/regulatory\_compliance for at få yderligere o

**BEMÆRKNING:** For at undgå elektrostatisk afladning bør du jorde dig selv ved hjælp af en jordingsrem eller ved jævnligt at røre ved en umalet<br>metaloverflade (f.eks. et stik på bagsiden af computeren).

# <span id="page-32-0"></span>**Fjernelse af højttaleren**

- 1. Følg instruktionerne i [Inden du går i gang](file:///C:/data/systems/vosA860/dk/sm/before.htm#wp1438061).
- 2. Fjern håndledsstøtten (se [Håndledsstøtte](file:///C:/data/systems/vosA860/dk/sm/palmrest.htm#wp1038494)).
- 3. Skru skruerne, der holder højttaleren fast til computerbunden, ud.
- 4. Kobl højtalerkablet fra systemkortstikket.
- 5. Fjern højttaleren.

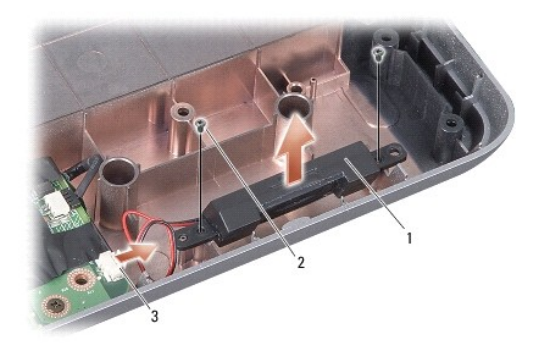

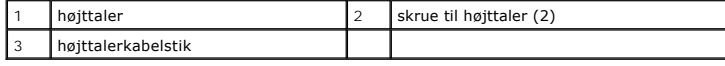

## <span id="page-32-1"></span>**Isætning af højtalerne**

- 1. Forbind højttalerkablet til systemkortstikket.
- 2. Skru de to skruer i igen, som holder højttalerne fast på computerbunden.
- 3. Følg instruktionerne i [Påsætning af håndledsstøtten](file:///C:/data/systems/vosA860/dk/sm/palmrest.htm#wp1039422).
- 4. Skub batteriet ind i batteribåsen til det klikker på plads.

#### **Systemkort**

**Dell™ Vostro™ A840/A860 Servicehåndbog** 

- **•** Fiernelse af systemkortet
- **Isætning af systemkortet**

### <span id="page-33-0"></span>**Fjernelse af systemkortet**

ADVARSEL: Før du arbejder med computerens indvendige dele, skal du læse de sikkerhedsinstruktioner, der fulgte med computeren. Se<br>webstedet Regulatory Compliance på www.dell.com/regulatory\_compliance for at få yderligere o

**BEMÆRKNING:** For at undgå elektrostatisk afladning bør du jorde dig selv ved hjælp af en jordingsrem eller ved jævnligt at røre ved en umalet<br>metaloverflade (f.eks. et stik på bagsiden af computeren).

Systemkortets BIOS-chip indeholder et servicenummer, som også kan ses på stregkodeetiketten på bunden af computeren. Erstatningskittet for systemkortet<br>indeholder en cd med et værktøj til overførsel af servicemærket til er

**BEMÆRKNING:** Komponenter og kort skal håndteres ved deres kanter og stifter og kontakter må ikke røres.

- 1. Følg instruktionerne i [Inden du går i gang](file:///C:/data/systems/vosA860/dk/sm/before.htm#wp1438061).
- 2. Fjern alle installerede mediekort fra 3-i-1 mediekortslotten.
- 3. Fjern alle installerede hukommelsesmoduler og WLAN-kortet (se [Hukommelsesmodul](file:///C:/data/systems/vosA860/dk/sm/memory.htm#wp1180190) og [Fjernelse af WLAN-kortet](file:///C:/data/systems/vosA860/dk/sm/minicard.htm#wp1182299)).
- 4. Fjern det optiske drev (se [Optisk drev](file:///C:/data/systems/vosA860/dk/sm/optical.htm#wp999869)).
- 5. Fjern det midterste kontroldæksel (se [Fjernelse af det midterste kontroldæksel](file:///C:/data/systems/vosA860/dk/sm/hingecvr.htm#wp1179905)).
- 6. Fjern skærmmodulet (se [Skærm](file:///C:/data/systems/vosA860/dk/sm/display.htm#wp1109848)).
- 7. Fjern tastaturet (se [Fjernelse af tastaturet](file:///C:/data/systems/vosA860/dk/sm/keyboard.htm#wp1179911)).
- 8. Fjern håndledsstøtten (se [Håndledsstøtte](file:///C:/data/systems/vosA860/dk/sm/palmrest.htm#wp1038494)).
- 9. Fjern 3-i-1 mediekortlæseren.
- 10. Kobl systemblæseren, højttaleren, RJ-11- og DC-In-kablerne fra systemkortets stik.
- 11. Fjern blæseren (se Fiernelse af systemblæseren).
- 12. Fjern mylartapen, og fjern derefter de fire skruer bag på computeren, der fæstner harddisken.

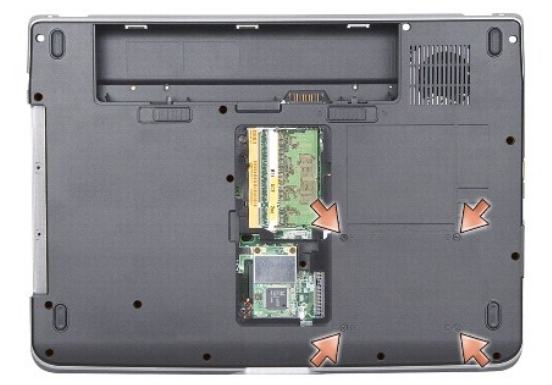

13. Fjern de to sidste skruer, som holder systemkortet fast på computerbunden.

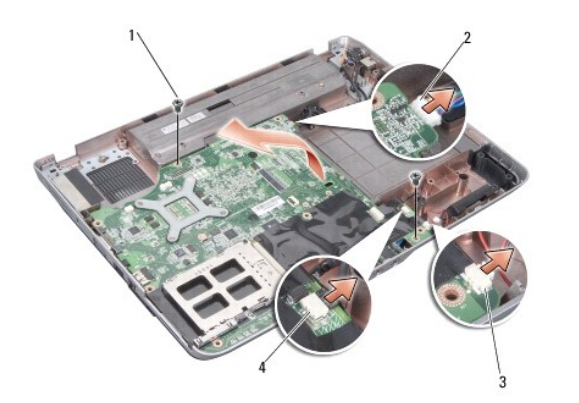

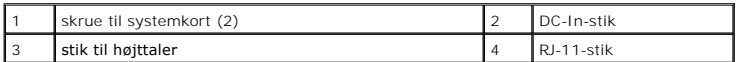

14. Løft systemkortet i en vinkel mod computerens side og ud af computerbunden.

# <span id="page-34-0"></span>**Isætning af systemkortet**

- ADVARSEL: Før du arbejder med computerens indvendige dele, skal du læse de sikkerhedsinstruktioner, der fulgte med computeren. Se<br>webstedet Regulatory Compliance på www.dell.com/regulatory\_compliance for at få yderligere o
- 1. Følg trinnene i [Fjernelse af systemkortet](#page-33-0) i omvendt rækkefølge.
- **BEMÆRKNING:** Inden du tænder computeren, skal du sætte alle skruer tilbage på plads og sørge for, at der ikke er nogen løse skruer tilbage inden i<br>computeren. Hvis du ikke gør det, kan computeren blive beskadiget.
- 2. Skub batteriet ind i batteribåsen til det klikker på plads.
- 3. Tænd computeren.
- **OBS!** Når du har sat systemkortet i, skal du indtaste computerens servicekode i BIOS'en på det nye systemkort.
- 4. Isæt den cd, som fulgte med det nye systemkort, i det behørige drev. Følg instruktionerne, som bliver vist på skærmen.